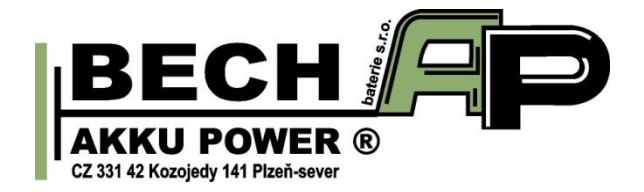

# NÁVOD K OBSLUZE

# **Vybíjecí stanice AD60** (analyzátor akumulátorů)

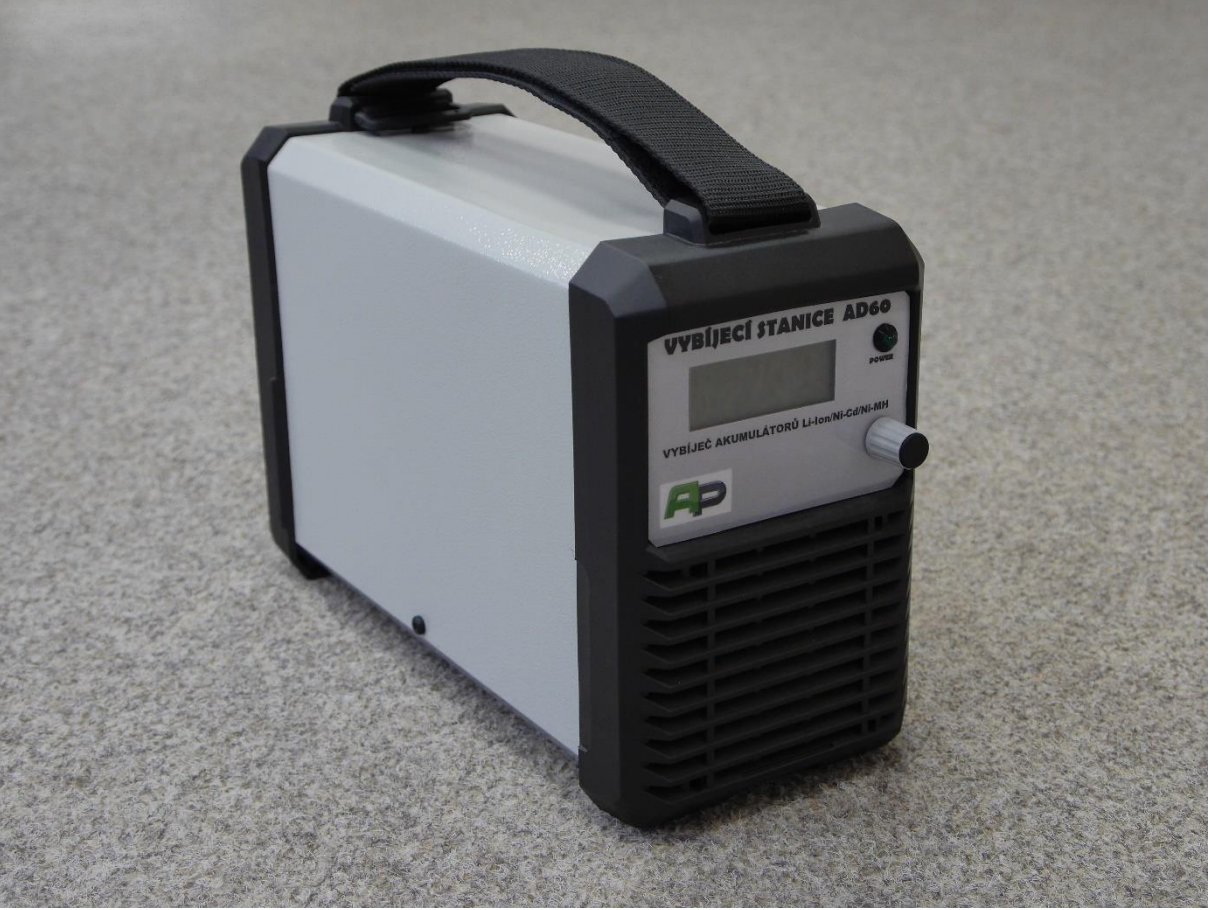

Obr 1. Vybíjecí stanice AD60

### <span id="page-1-0"></span>**OBSAH**

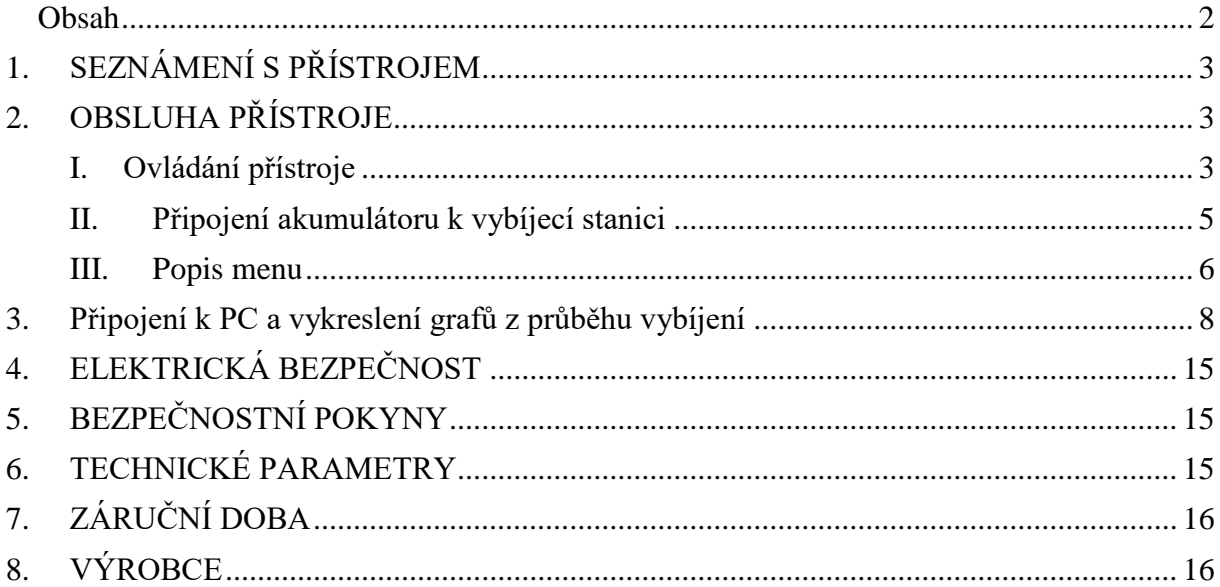

### <span id="page-2-0"></span>**1. SEZNÁMENÍ S PŘÍSTROJEM**

Vybíjecí stanice AD60 je přístroj umožňující vybíjet a analyzovat akumulátory všech typů (od akumulátorů založených na chemii niklu, pře akumulátory založené na chemii olova až po akumulátory založené na chemii lithia).

Vybíjecí proud je plynule volitelný v rozmezí  $0.5 \div 30$  A s krokem 100 mA. Přístroj dokáže vybíjet akumulátory v rozmezí jmenovitých napětí 3,6 ÷ 48 V.

<span id="page-2-1"></span>Vybíjecí stanice AD60 je vybavena USB konektorem typu B, pomocí kterého je možné stanici vzdáleně ovládat a zároveň vyčítat a analyzovat měřená data.

### **2. OBSLUHA PŘÍSTROJE**

### <span id="page-2-2"></span>**I. Ovládání přístroje**

Ovládání celého přístroje se provádí pomocí rotačního kodéru na předním panelu (vpravo dole), viz [obr 2.](#page-2-3)

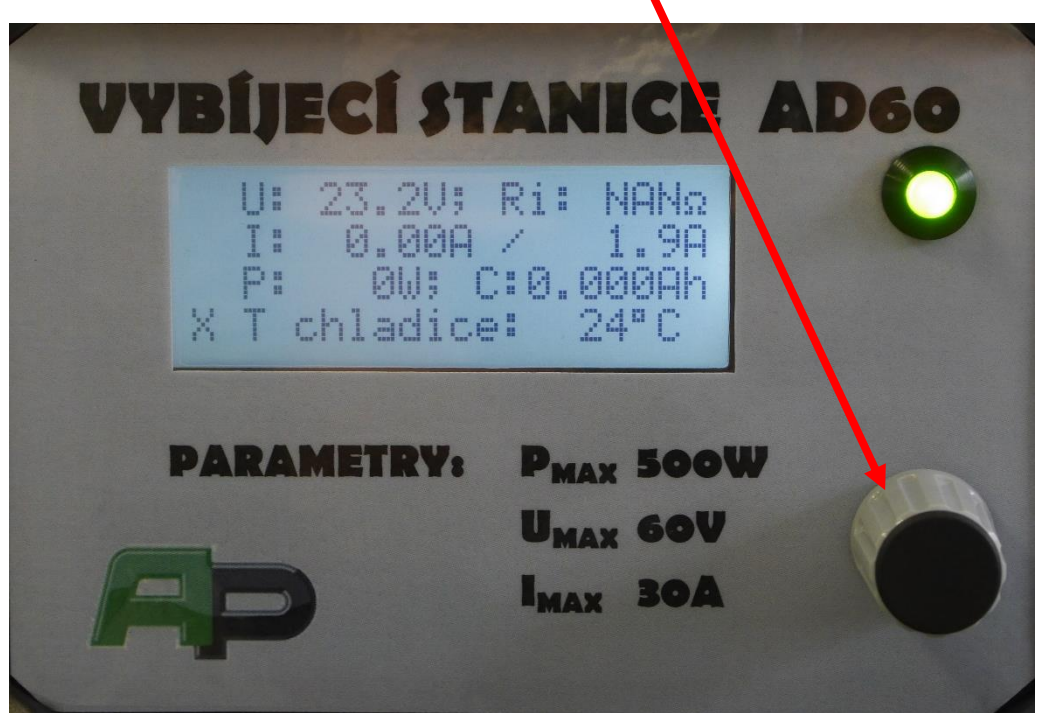

Obr 2. Přední panel vybíjecí stanice

#### <span id="page-2-3"></span>**Pohyby kurzoru**

pohyb kurzoru dolů – otáčením kodéru doprava pohyb kurzoru nahoru – otáčením kodéru doleva potvrzení výběru – stisknutím kodéru

#### **Nastavení hodnot**

zvýšení hodnoty – otáčením kodéru doprava snížení hodnoty – otáčením kodéru doleva potvrzení výběru – stisknutí kodéru

#### **Ovládání pomocí PC**

Vybíjecí stanici je možné připojit k PC pomocí USB konektor umístěného pod krytkou na zadní straně stanice. K ovládání vybíjecí stanice je možné využít aplikaci popsanou v kapitole [0.](#page-6-0)

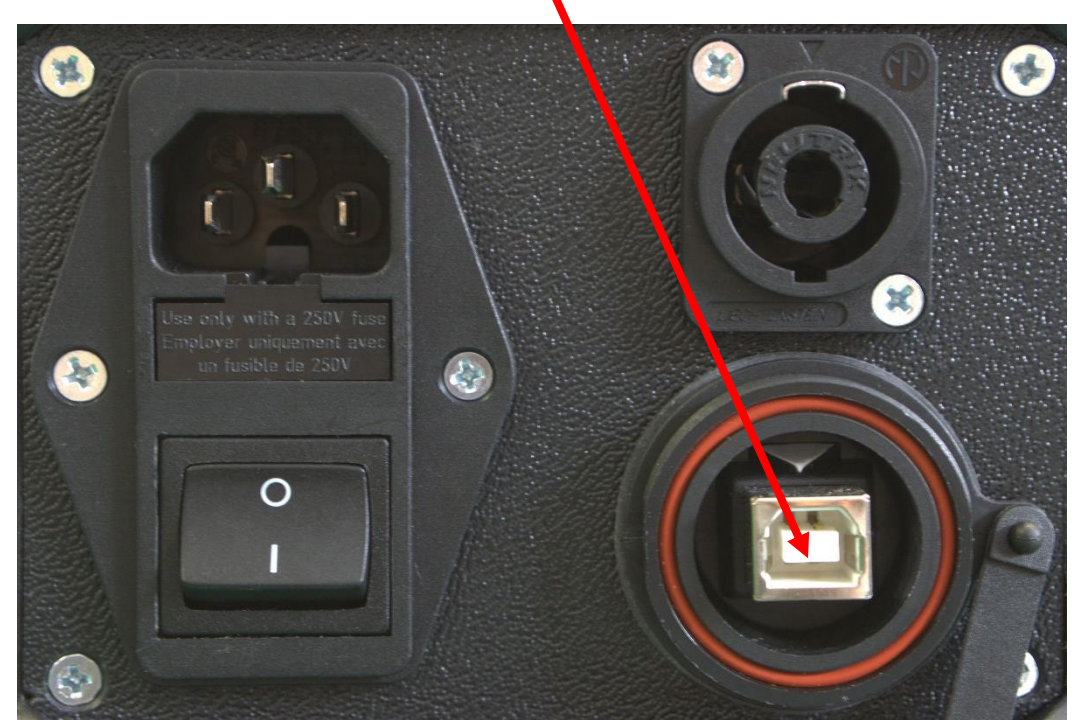

Obr 3. Zadní panel vybíjecí stanice

#### **II. Připojení akumulátoru k vybíjecí stanici**

<span id="page-4-0"></span>K připojení akumulátoru slouží přiložený kabel. Tento kabel je na jedné straně vybaven konektorem sloužícím pro připojení kabelu k vybíjecí stanici a na straně druhé je kabel vybaven 4 mm konektory typu banán. K vybíjecí stanici jsou zároveň dodávány krokodýly pro připojení banánů k akumulátoru. Vodič s červeným konektorem se připojuje ke kladnému pólu akumulátoru, zatím co vodič s černým konektorem k pólu zápornému. Konektory sloužící pro připojení k vybíjecí stanici a akumulátoru jsou zobrazeny na [obr 4.](#page-4-1)

Připojujte pouze akumulátory v rozmezí jmenovitých napětí  $3.6 \div 48$  V. Přístroj je určen pro vybíjení akumulátorů všech typů (Ni-Cd, Ni-MH, Pb, gelové Pb, Li-Ion, Lipolymer, LiFePO4…)

<span id="page-4-1"></span>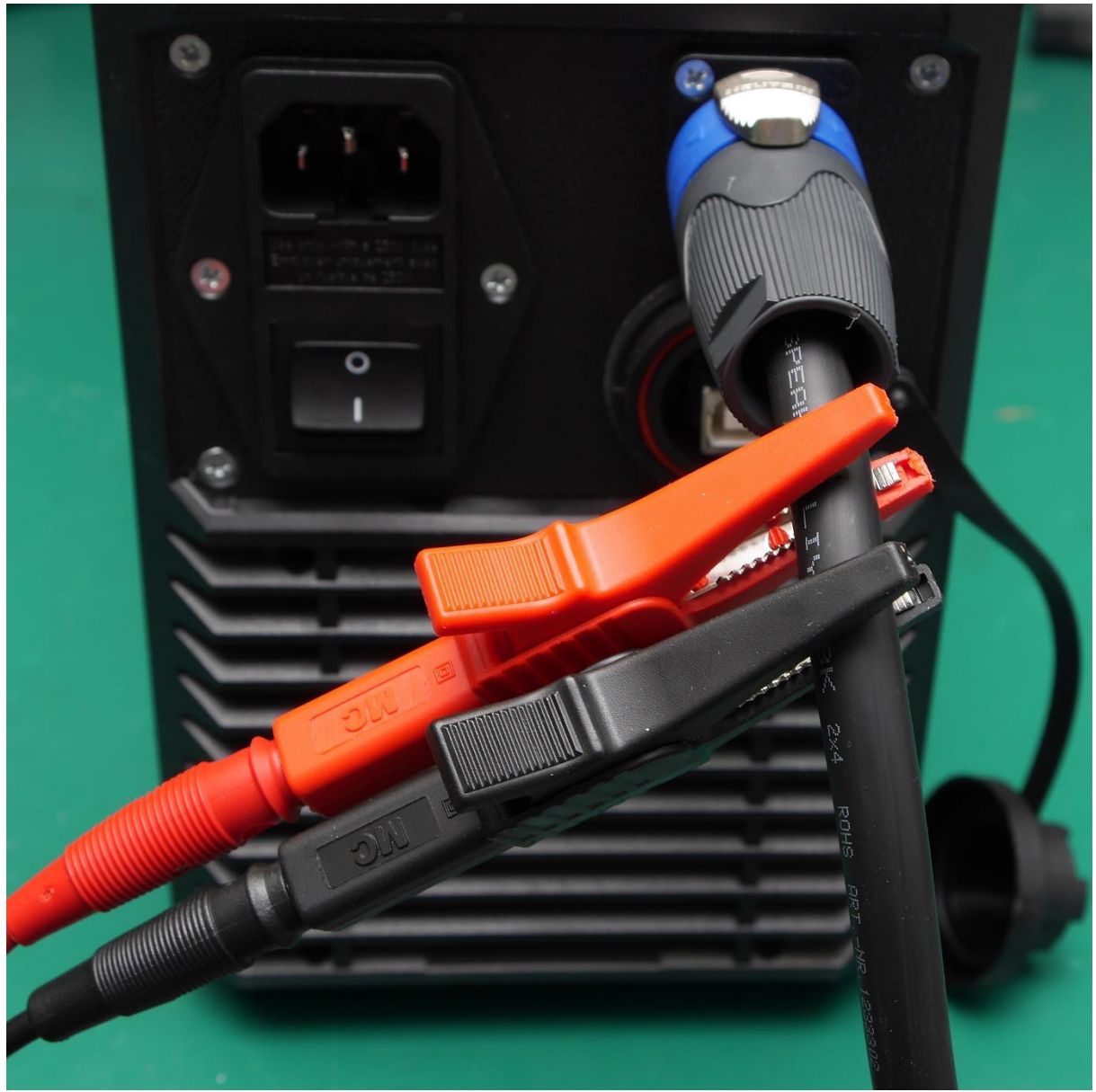

Obr 4. Konektor pro připojení akumulátoru k vybíjecí stanici

#### <span id="page-5-0"></span>**III. Popis menu**

**Základní menu**

> Mereni kapacity K r a t k y t e s t Odesli log J a z y k

- **a) Jazyk**  nastavení jazyka menu
	- > C e s k y E n g l i s h D e u t s c h F e a n c a i s
- **b) Krátký test**  doba trvání testu 1 min

> Typ aku.: Li-Ion J m e n . n a p . : 36.0 S p u s t z p e t do menu

**Spusť** – spustí test

**Typ aku.:** – zvolení systému testované baterie

**Napětí aku.:** – zvolení jmenovitého napění testované baterie

**Zpět do menu** – návrat do základního menu

**c) Vybíječ** – kompletní analýza akumulátoru

Pozor, tato část menu má 7 řádků.

```
> C h o d : O f f
U: 20.9V; Ri: ΝΑΝΩ
I: 0.00A / 10.0A
P: 0W; C:2.717Ah
T chladice: 46°C
N a s t a v e n i
Z p e t d o m e n u
```
**Chod** – spuštění analýzy (po spuštění analýzy bliká zelená LED na panelu)

**U:** – ukazatel aktuálního napětí **Ri:** – ukazatel vnitřního odporu akumulátoru tyto hodnoty nelze nastavit

**I:** – aktuální měřený vybíjecí proud **/** Nastavený proud lze měnit pouze hodnotu - Nastavený proud

#### **P:** – aktuální vybíjecí výkon C: měřená kapacita tyto hodnoty nelze nastavit

**T chladiče** – aktuální teplota vnitřního chladiče

#### **Nastaveni**

> Z p e t Kontrola Umin: On Limit vykonu: On Z p e t d o m e n u

**Zpět** – návrat do menu Vybíjení

**Kontrola Umin:** – zapnutí/vypnutí funkce Umin

Zapnutá funkce Umin vypne vybíjení akumulátoru při dosažení hodnoty pod 0,6xnapětí před spuštěním testu. Slouží k ochraně před hlubokým vybitím akumulátoru.

Př.: vložený akumulátor s napětím naprázdno 40V – ukončení nabíjení při dosažení hodnoty pod 24V

**POZOR!** Při vybíjení již téměř vybitého akumulátoru Li-Ion či Li-Pol může dojít ke zničení akumulátoru. Doporučujeme napěťovou hladinu při tomto vybíjení hlídat.

#### **Limit výkonu:** – zapnutí/vypnutí limitu výkonu

Zapnutá funkce Limit výkonu omezí vybíjecí proud na hodnotu odpovídající 500W zátěži bez ohledu na vyšší nastavený proud.

<span id="page-6-0"></span>Při vypnuté této funkci je možné nastavit i proud odpovídající zátěži více jak 1000W, přičemž tento proud postupně klesá s teplotou vnitřního chladiče, což je i samotnou ochranou přístroje.

#### **Zpět do menu** – návrat do základního menu

### <span id="page-7-0"></span>**3. Připojení k PC a vykreslení grafů z průběhu vybíjení**

- 1) Nainstalujte do PC aplikaci **Analyzátor akumulátorů**.
- 2) Připojte přístroj do napájení a zapněte jej hlavním vypínačem.
- 3) Přístroj stanici k PC pomocí přiloženého USB kabelu.
- 4) Spusťte aplikaci **Analyzátor akumulátorů** (viz [obr 5.](#page-7-1))

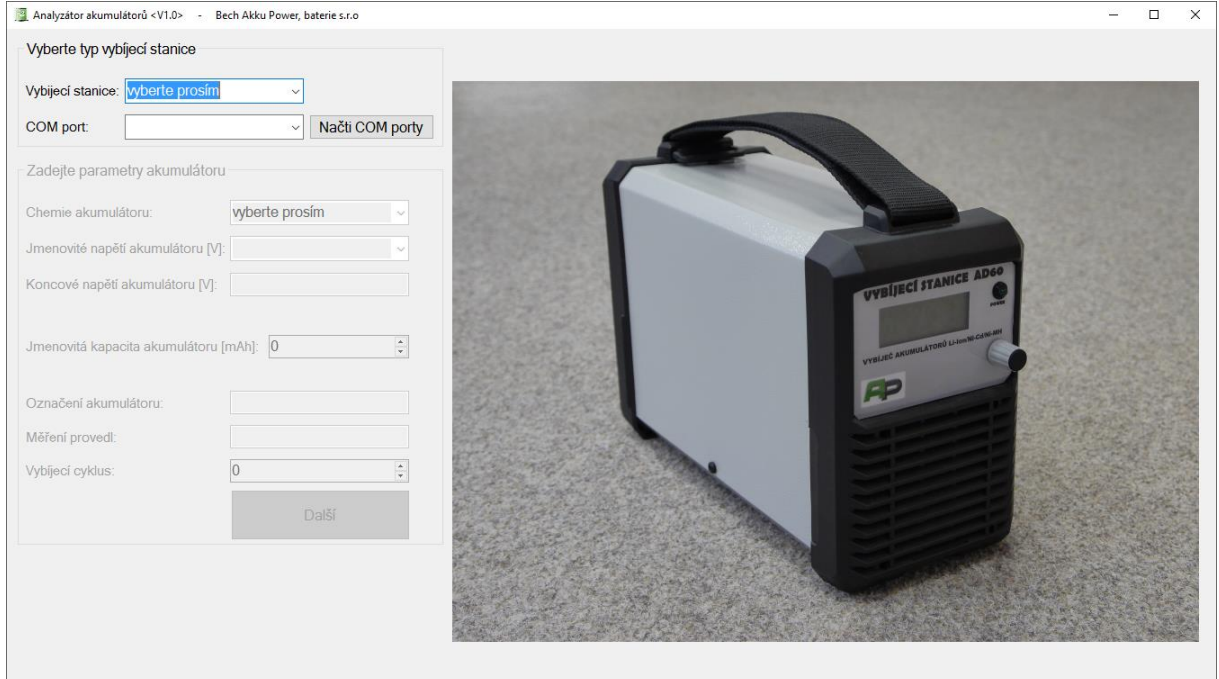

Obr 5. Úvodní obrazovka v aplikaci analyzátoru akumulátorů

<span id="page-7-1"></span>5) V levém horním rohu aplikace vyberte typ vybíjecí stanice. Výběrem vybíjecí stanice je určen limit maximálního jmenovitého napětí akumulátoru a maximální vybíjecí výkon.

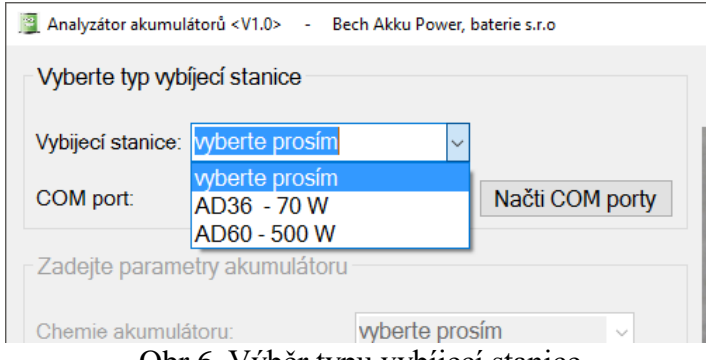

Obr 6. Výběr typu vybíjecí stanice

6) Vyberte COM port vybíjecí stanice (z pravidla se jedná o port s číslem větším než 1). Pokud nelze vybrat žádný COM port zkontrolujte prosím propojení vybíjecí stanice s PC a klikněte na tlačítko "Načti COM porty".

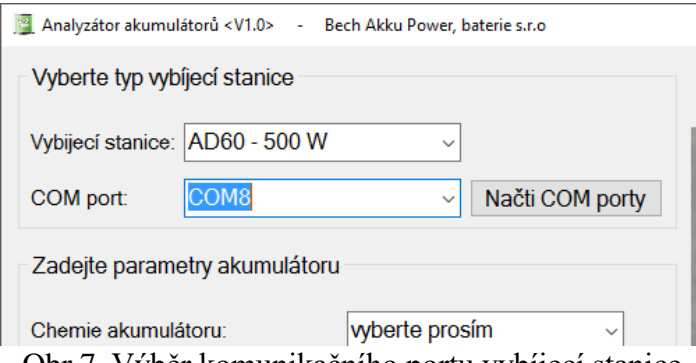

Obr 7. Výběr komunikačního portu vybíjecí stanice

- 7) Vyberte chemii akumulátoru.
- 8) Vyberte jmenovité napětí akumulátoru. Jmenovité napětí akumulátoru je možné vybírat dle sériového řazení článků, tedy násobcích jmenovitého napětí jednoho článku zvolené chemie akumulátoru. Dle zvoleného jmenovitého napětí akumulátoru je automaticky dopočítáno koncové napětí akumulátoru, tedy napětí, při kterém bude vybíjení ukončeno.

**POZOR!!** Koncové napětí akumulátoru lze dle potřeby změnit. Snižování limitu ovšem může vést k poškození akumulátoru**!!**

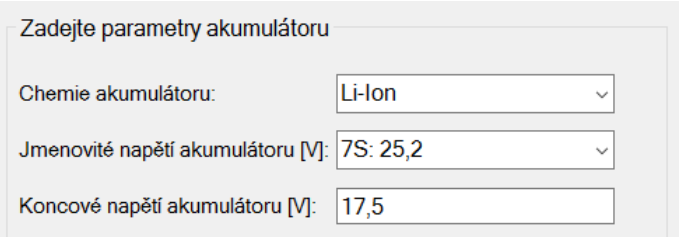

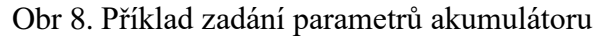

- 9) Nastavte jmenovitou kapacitu akumulátoru. Jmenovitá kapacita akumulátoru slouží k závěrečnému vyhodnocení životnosti akumulátoru. Pokud je naměřená kapacita akumulátoru nižší než 80 % nastavené jmenovité kapacity, je akumulátor označen jako špatný.
- 10) Nastavte pole "označení akumulátoru". Toto pole má pouze informativní charakter pro pozdější přiřazení protokolu k testovanému akumulátoru.
- 11) Vyplňte pole měření provedl. Toto pole je určeno pro uložení jména technika provádějícího měření akumulátoru.
- 12) Pole vybíjecí cyklus slouží pro rozlišení vybíjecího cyklu daného akumulátoru. Toto pole je automaticky inkrementováno s dalším spuštěním vybíjecí stanice pomocí ovládací aplikace.

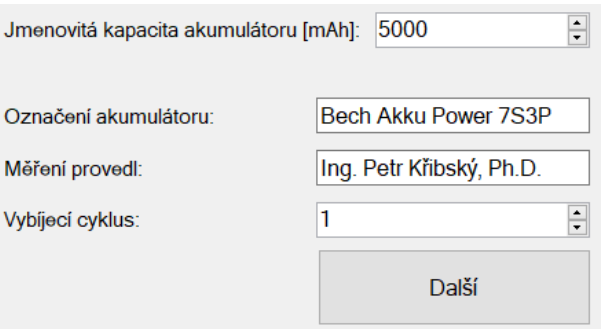

Obr 9. Příklad zadání označení akumulátoru

- 13) Kliknutím na tlačítko "Další" se dostanete k zadávání parametrů vybíjení. Při požadavku změny parametrů akumulátoru je možný návrat tlačítkem "Zpět".
- 14) Zvolte parametry vybíjení. Uživatel si může vybrat ze dvou možností (jak je ukázáno na [obr 10\)](#page-9-0).
	- a) Vybíjení konstantním proudem.
	- b) Vybíjení pomocí proudového profilu.

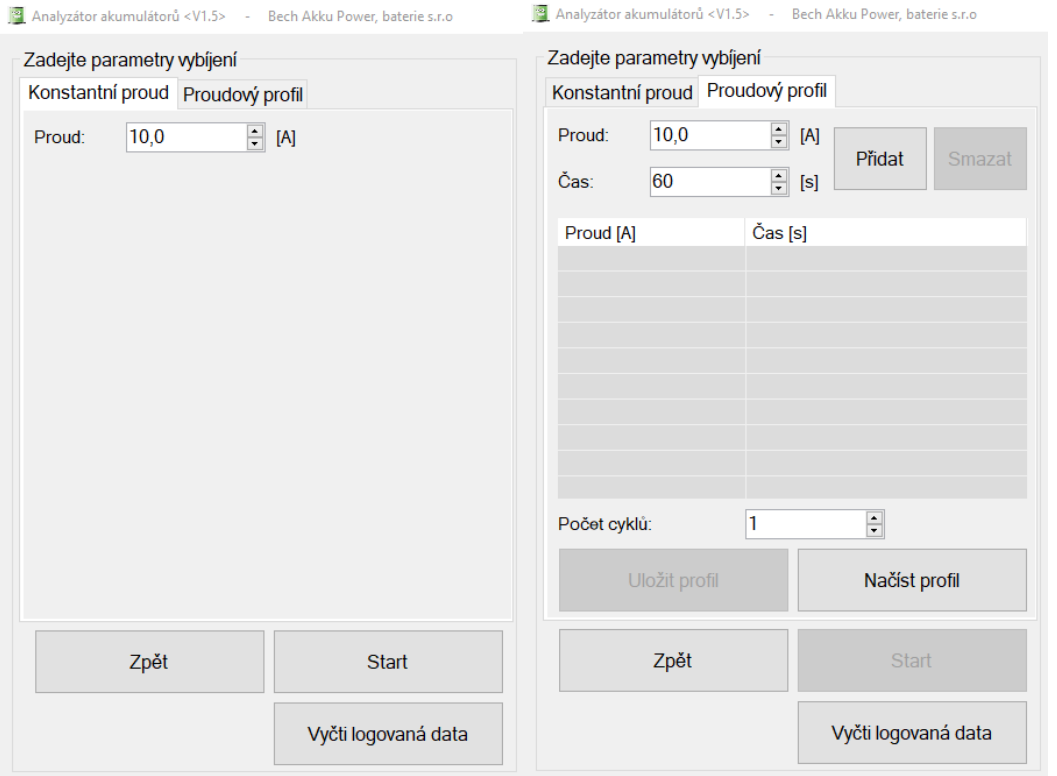

Obr 10. Volba parametrů vybíjení

- <span id="page-9-0"></span>15) Při volbě vybíjení konstantním proudem je nutné nastavit pouze jednu hodnotu proudu pro vybíjení akumulátoru. Test akumulátoru je zpuštěn tlačítkem "Start".
- 16) Na kartě konstantního proudu se dále nachází tlačítko pro vyčtení logu z posledního vybíjení. Ihned po kliknutí na tlačítko vyčti logovaná data se vykreslí graf stejně, jako by se vyčítal v průběhu vybíjení.

!! log je možné vyčíst pouze z vybíječe s verzí FW 1.4 a novější !!

- 17) Při volbě vybíjení pomocí proudového profilu je nutné nastavit proudový profil. Nastavení spočívá ve volbě vybíjecího proudu [A] a času vybíjení tímto proudem  $[s]$ .
	- a. Každý krok proudového profilu musí být přidán tlačítkem "Přidat". Každá vybíjecí profil může obsahovat až 10 kroků (proudů a časů).
	- b. Smazání kroku z proudového profilu je možné označením kroku v tabulce a následným kliknutím na tlačítko "Smazat".
	- c. Další nastavitelný parametr profilu spočívá v nastavení počtu cyklů. Počet cyklů označuje počet opakování celého proudového profilu.
	- d. Vytvořený proudový profil je možné uložit do počítače pomocí tlačítka "Uložit profil". Uživatel si v tomto případě může zvolit libovolný název vytvořeného profilu. Vytvořený profil se uloží na HDD počítače jako

soubor typu **\*.ini**. Tento soubor je možné za zálohovat například pro případ užití na jiném počítači.

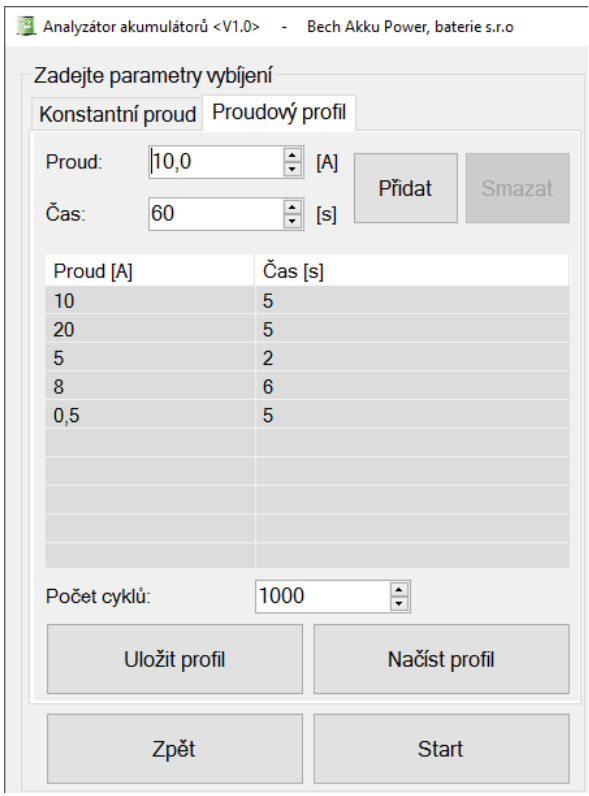

Obr 11. Příklad zadání proudového profilu

Test akumulátoru je zpuštěn tlačítkem "Start".

<span id="page-10-0"></span>18) Ihned po kliknutí na tlačítko "Start" je spuštěno vybíjení pomocí vybíjecí stanice. Zároveň se začnou vykreslovat grafy průběhu napětí akumulátoru a proudu Odebíraného z akumulátoru.<br>Analyzátor skumulátoti <V1.0> - Bech Akku Power, baterie s.r.o

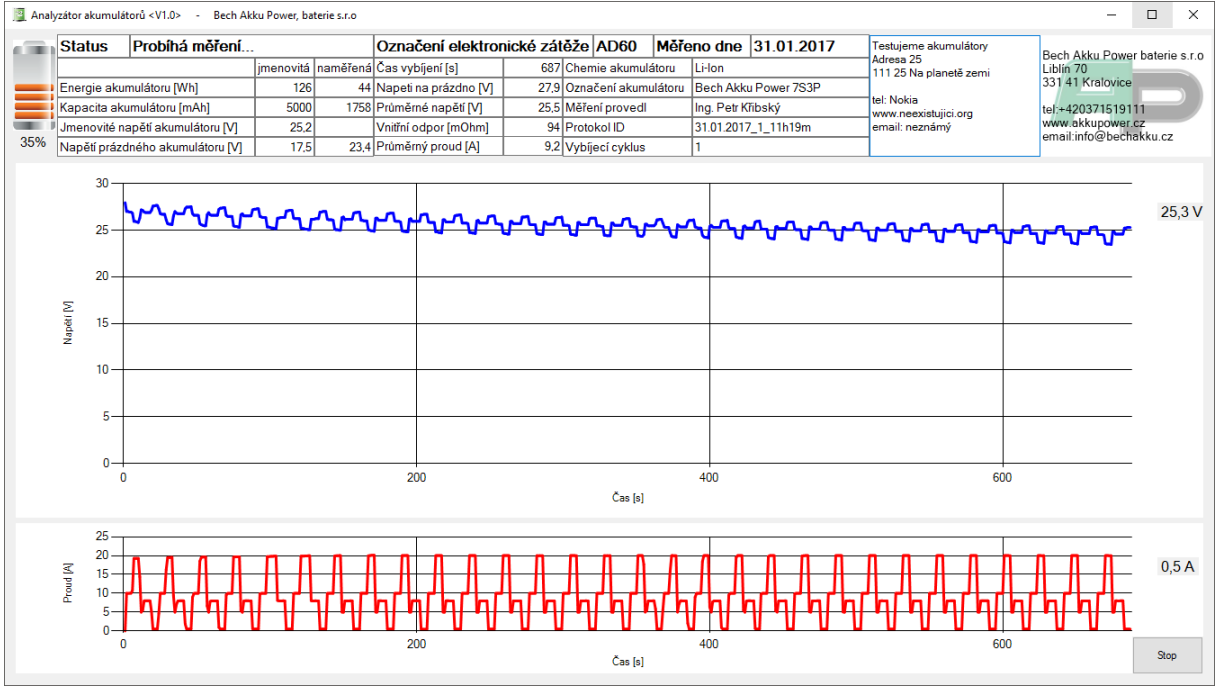

Obr 12. Příklad vybíjení pomocí proudového profilu

- a. Vybíjení je možné zastavit kliknutím na tlačítko "Stop" umístěným v pravém dolním rohu aplikace.
- b. V pravém horním rohu aplikace je možné doplnit informace o firmě provádějící měření akumulátoru. Text zadaný do textového pole je automaticky uložen do souboru a k jeho načtení dojde automaticky při dalšího spuštění vybíjecí stanice.
- c. V okně měření lze měnit parametry:
	- i. jmenovitou kapacitu akumulátoru změnou jmenovité kapacity lze i po ukončení měření akumulátoru změnit výsledek testu opravou překlepu v této hodnotě.
	- ii. jmenovité napětí akumulátoru
	- iii. označení akumulátoru
	- iv. označení chemie akumulátoru
	- v. označení osoby provádějící měření
	- vi. protokol ID název souboru pod kterým bude protokol uložen v PC.
	- vii. označení vybíjecího cyklu
- 19) Po ukončení vybíjení akumulátoru dojde ke změně "statutu" vybíjení z "Probíhá měření…" na nastavený status. Limity a zprávy zobrazené v tomto poli lze uživatelsky nastavit. Kontextová nabídka pro jejich nastavení (je zpřístupněna po dvojkliku na zprávu statusu. Stav akumulátoru lze měnit s rozlišením čtyř kroků.

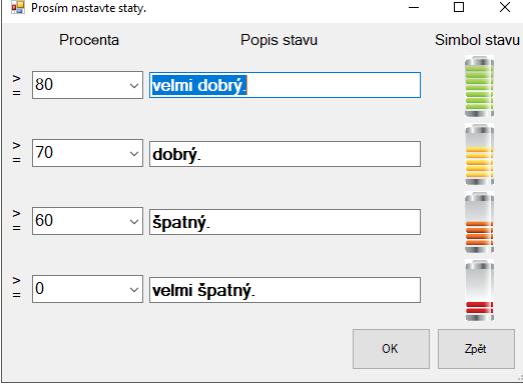

Obr 13. Menu pro změnu statusů

20) Výsledný status je vidět na [obr 14.](#page-11-0) [Obr 15](#page-12-0) znázorňuje celou obrazovku po ukončení vybíjení akumulátoru pomocí vybíjecího profilu definovaného na [obr 11.](#page-10-0)

|                                                                           | Analyzátor akumulátorů <v1.0> -<br/>Bech Akku Power, baterie s.r.o</v1.0> |                                  |                      |                                                                           |                                  |                       |  |                     |      |
|---------------------------------------------------------------------------|---------------------------------------------------------------------------|----------------------------------|----------------------|---------------------------------------------------------------------------|----------------------------------|-----------------------|--|---------------------|------|
|                                                                           |                                                                           | Probíhá měření<br><b>Status</b>  |                      |                                                                           |                                  |                       |  |                     |      |
|                                                                           |                                                                           |                                  |                      |                                                                           |                                  | ¦imenovitá ∣naměřenál |  |                     |      |
|                                                                           |                                                                           | Energie akumulátoru [Wh]         |                      |                                                                           | 100                              | 19                    |  |                     |      |
|                                                                           |                                                                           | Kapacita akumulátoru [mAh]       |                      |                                                                           | 4000                             | 792                   |  |                     |      |
|                                                                           |                                                                           | Jmenovité napětí akumulátoru [V] |                      |                                                                           | 25.2                             |                       |  |                     |      |
|                                                                           | 19%                                                                       | Napětí prázdného akumulátoru [V] |                      |                                                                           | 17.5                             | 24.5                  |  |                     |      |
| Analyzátor akumulátorů <v1.0> -<br/>Bech Akku Power, baterie s.r.o</v1.0> |                                                                           |                                  |                      | Analyzátor akumulátorů <v1.0> -<br/>Bech Akku Power, baterie s.r.o</v1.0> |                                  |                       |  |                     |      |
| Akumulátor je špatný.<br><b>Status</b>                                    |                                                                           |                                  |                      |                                                                           | <b>Status</b>                    | Akumulátor je dobrý.  |  |                     |      |
|                                                                           |                                                                           |                                  | imenovitá Inaměřenál |                                                                           |                                  |                       |  | imenovitá Inaměřená |      |
| 126<br>Energie akumulátoru [Wh]                                           |                                                                           |                                  | 87                   |                                                                           | Energie akumulátoru [Wh]         |                       |  | 126                 | 87   |
| Kapacita akumulátoru [mAh]                                                |                                                                           | 5000                             | 3580                 |                                                                           | Kapacita akumulátoru [mAh]       |                       |  | 4000                | 3580 |
| Jmenovité napětí akumulátoru [V]                                          |                                                                           | 25.2                             |                      |                                                                           | Jmenovité napětí akumulátoru [V] |                       |  | 25.2                |      |
| 71%<br>Napětí prázdného akumulátoru [V]                                   |                                                                           | 17.5                             | 19,8                 | 89%                                                                       | Napětí prázdného akumulátoru [V] |                       |  | 17.5                | 19.8 |

<span id="page-11-0"></span>Obr 14. Příklady ukončení vybíjení akumulátoru

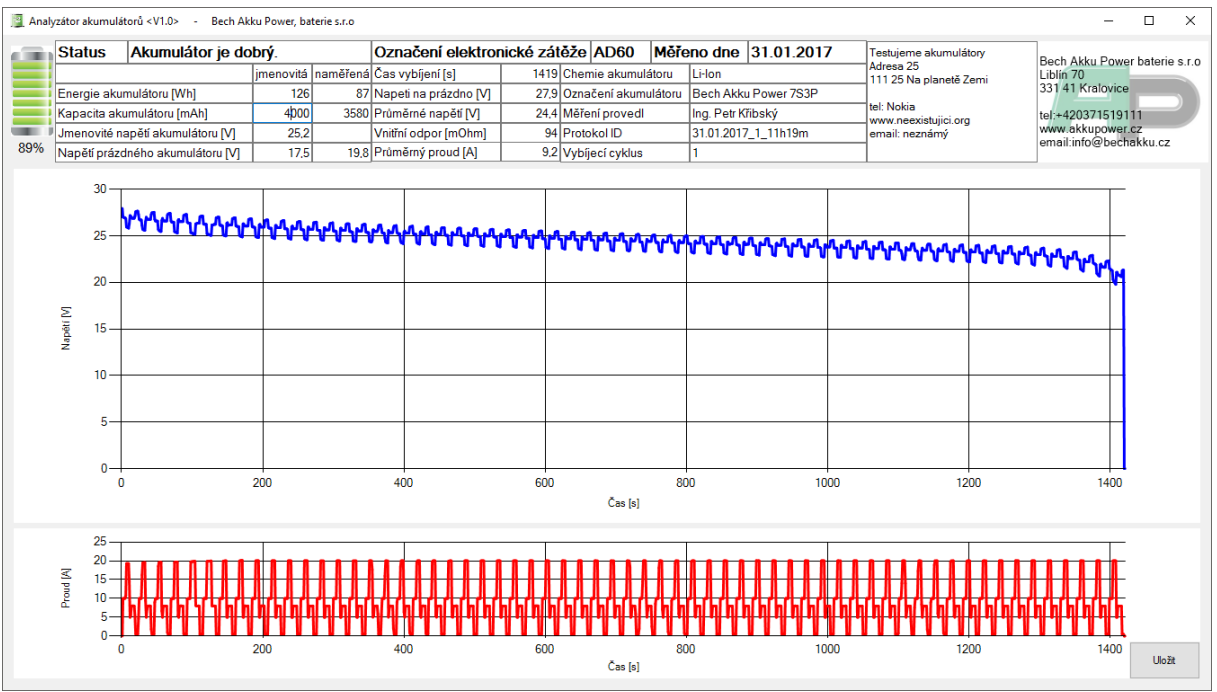

Obr 15. Celá obrazovka aplikace po ukončení vybíjení

<span id="page-12-0"></span>V pravém dolním rohu aplikace je umístěno tlačítko "Uložit". Toto tlačítko uloží vybíjecí protokol se jménem protokol ID a příponou jpg. Příklad uloženého vybíjecího protokolu je zobrazen na [obr 16.](#page-12-1)

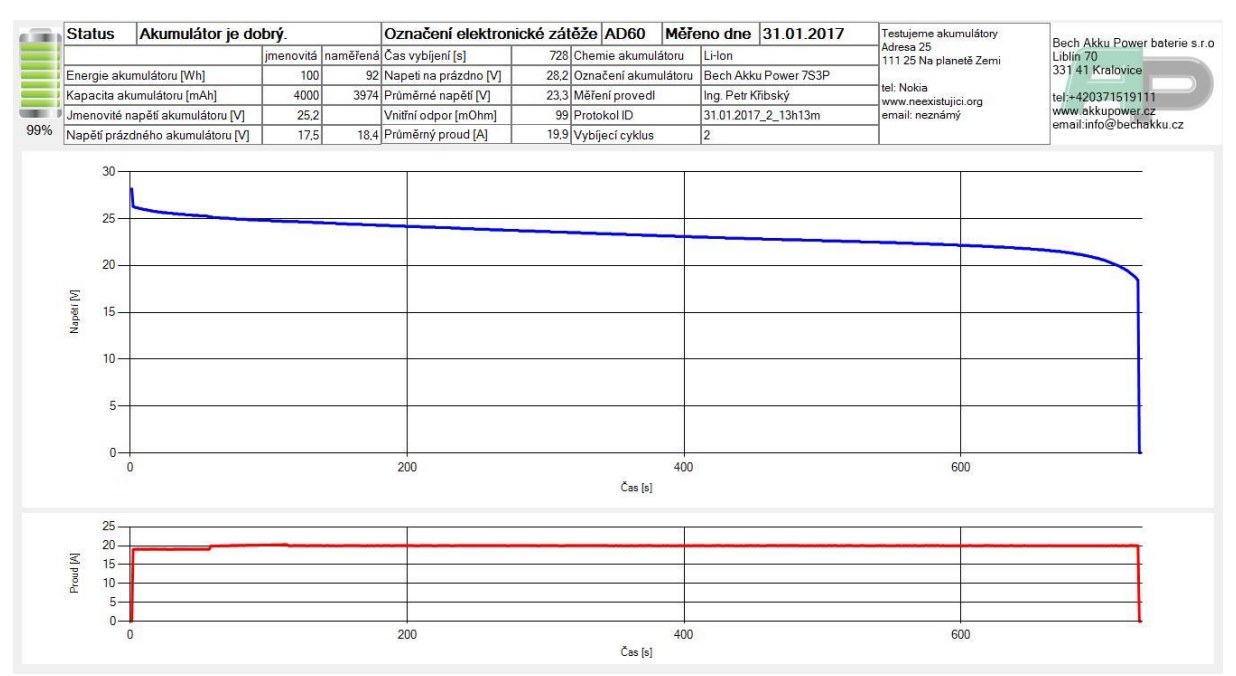

<span id="page-12-1"></span>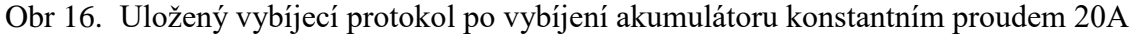

21) Po uložení vybíjecího protokolu se aplikace automaticky vrátí do stavu zadávání parametrů testovaného akumulátoru (viz [obr 17.](#page-13-0)).

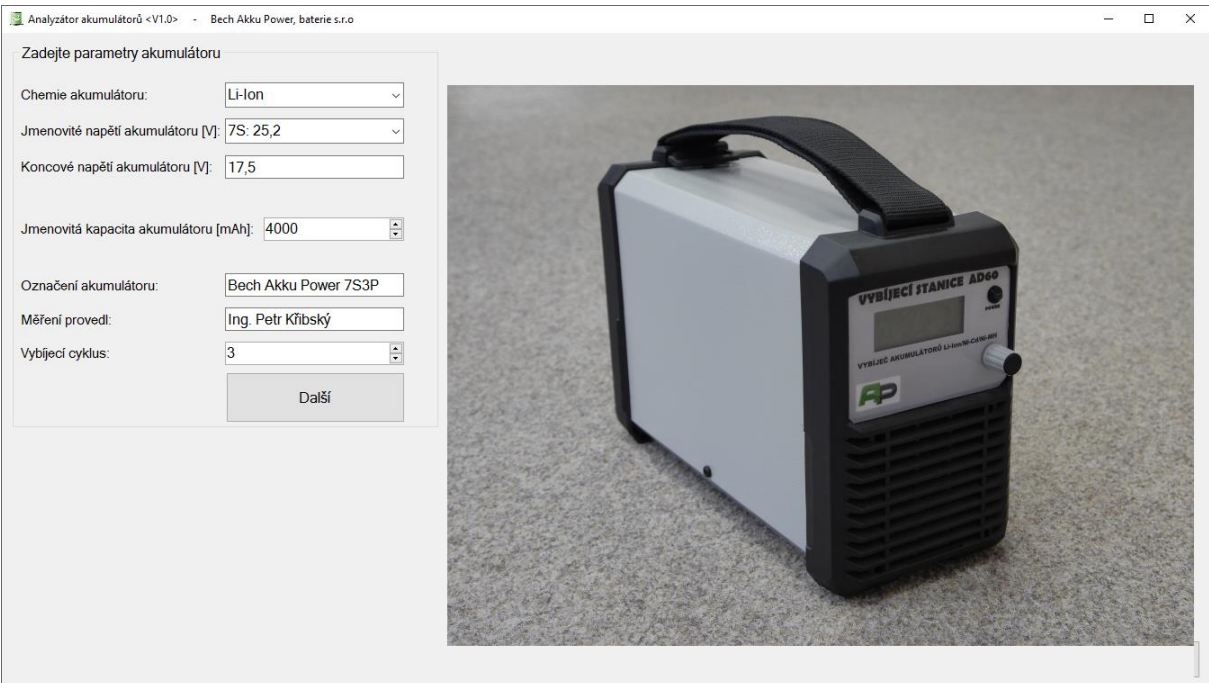

Obr 17. Úvodní obrazovka v aplikaci analyzátoru akumulátorů

<span id="page-13-0"></span>22) Pro testování dalšího akumulátoru postupujte dle bodů  $7 \div 18$ .

### **4. ELEKTRICKÁ BEZPEČNOST**

<span id="page-14-0"></span>- Vždy zkontrolujte, zda se Vaše síťové napětí shoduje s hodnotou na typovém štítku přístroje.

- Po ukončení práce vždy odpojte akumulátor od přístroje.
- Nikdy nepřipojujte k přístroji akumulátor s napětím vyšším než 60 V.

<span id="page-14-1"></span>- K přístroji nepřipojujte spínané zdroje!

### **5. BEZPEČNOSTNÍ POKYNY**

- Bezpečná práce s tímto přístrojem je možná, pokud si důkladně pročtete tento návod k obsluze a přesně dodržíte zde uvedené pokyny.

- Přístroj je nutné chránit před vlhkem a mokrem.

- Přístroj v průběhu testování akumulátoru produkuje teplo a jeho obal se může ohřát na teplotu přesahující 60 °C.

- Nepoužívejte závadný nebo poškozený přístroj.

- Přístroj nerozebírejte.

<span id="page-14-2"></span>- Opravy se musí provádět v odborné elektrotechnické dílně, která má oprávnění tyto práce provádět.

### **6. TECHNICKÉ PARAMETRY**

#### **Discharger AD60**

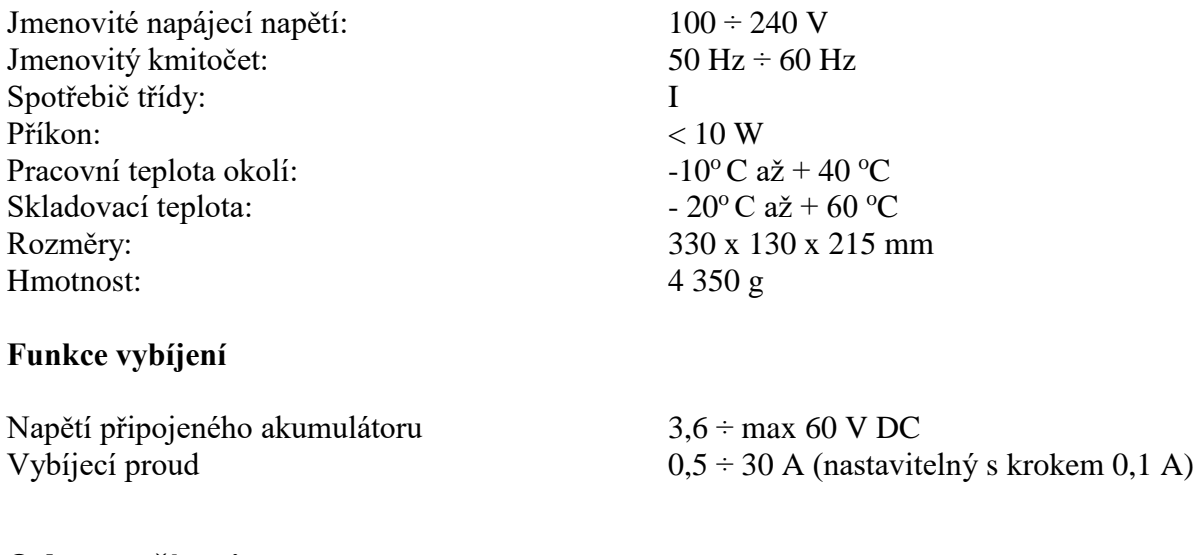

#### **Ochrany přístroje**

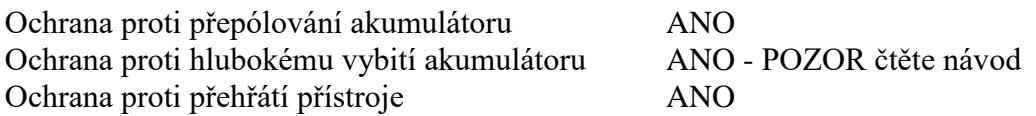

## <span id="page-15-0"></span>**7. ZÁRUČNÍ DOBA**

Pro vybíjecí stanici AD60 platí 24 měsíční záruční lhůta, která platí ode dne prodeje. Záruka se nevztahuje na škody, které byly zaviněny násilným vniknutím nebo neodborným používáním.

### <span id="page-15-1"></span>**8. VÝROBCE**

Bech Akku Power, baterie s.r.o.

Kozojedy 141, 331 41 Kralovice

[www.akkupower.cz](http://www.akkupower.cz/)